# **WiFi USB Adapter with SMA Initial Contact**

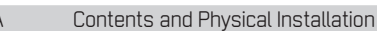

This package contains an Alfa Network AWUS036NEH adapter Secomea **P/N 27250**, enabled for operation with a Secomea SiteManager or TrustGate appliance.

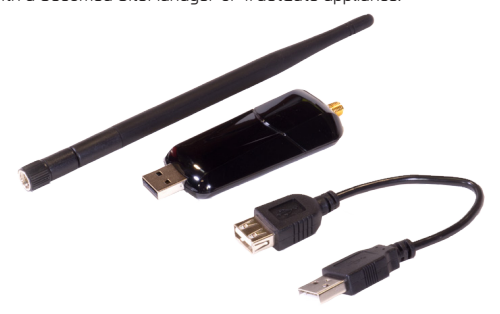

Power OFF the SiteManager or TrustGate and Insert the adapter into a free USB slot, and then power ON.

You can use a standard USB extender cable to separate the antenna from the appliance. A 40cm extender cable isincluded with the product.

For SiteManager appliances where the physical USB ports are in use, you can share a USB port using a standard USB hub. The SiteManager supports a great variety of USB hubs, but there may be models that are not recognized.

### B Operation notices and Configuration

Make sure that the SiteManager or TrustGate is at firmware level 5.7 (build 14325) or newer in order to support the WiFi adapter. Note that the WiFi USB adapter is not hot-plug detected. You must power the appliance Off and On for proper detection.

**SiteManager**: The WiFi adapter functions as a **WiFi Client** for connecting the SiteManager to an access point. The SSID for the access point to connect to is configured under System -> Uplink2. Note that on SiteManager models with integrated broadband modem (xx39) the WiFi parameters will only show if the WiFi adapter is detected. Refer to this video for a demo on installation and configuration: http://youtu.be/RME5wopz2R8

**TrustGate:** The WiFi adapter functions as a **WiFi Access Point**. You can configure multiple SSIDs that the TrustGate should broadcast. SSIDs and associated access key, is configured under System -> LAN, WLAN or WAN3.

#### LED Blink Patterns

Note that you cannot rely solely on the LED for status. Instead enter the SiteManager Web GUI, and either use the Scan button under menu System -> Uplink2, and select Status -> Network where it will also be indicated if the SiteManager has received an IP address from the access point.

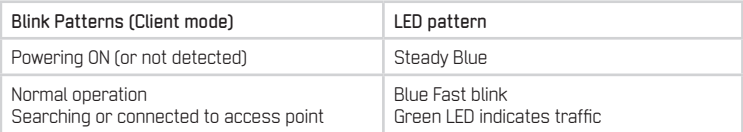

## D Specifications

- Support for IEEE 802.11 g/n (max throughput 12mps)
- Frequency range 2.412 2.483 GHz<br>• Supports connection of 2.6Hz and
- Supports connection of 2.4GHz antennas with RP-SMA Male connector
- Included antenna: 5dBi Omni-directional antenna<br>• Sepsitivity lle: 78dPm lle: 73dPmGHT30.6, 70dP
- Sensitivity: 11g: -76dBm, 11n: -73dBm@HT20 & -70dBm@HT40
- $\bullet$  Operating temp 0-50 C
- Operating Humidity: 5% to 98% non-condensing
- WPA modes supported: WPA/TKIP, WPA2/AES-CCMP
- Supports WLAN channels  $1 13$
- Bustype. USB 2.0 (1.1 compatible)
- • Certifications: FCC Class B, CE, (class <sup>2</sup> equipment) (FCC Part 15.247 for US, ETS 300 328 for Europe)

Secomea A/S Smedeholm 12-14 DK-2730 Herlev Denmark Tel: +45 8870 8650 - www.secomea.com

 DOC: WiFi ISB Adapter Initial Contact v1.0

## **WiFi USB Adapter with SMA Initial Contact**

### **Contents and Physical Installation**

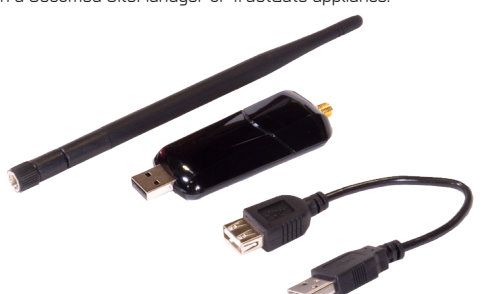

Note that you cannot rely solely on the LED for status. Instead enter the SiteManager Web GUI, and either use the Scan button under menu System -> Uplink2, and select Status -> Network

**TrustGate:** The WiFi adapter functions as a **WiFi Access Point**. You can configure multiple SSIDs that the TrustGate should broadcast. SSIDs and associated access key, is configured under

where it will also be indicated if the SiteManager has received an IP address from the access point.

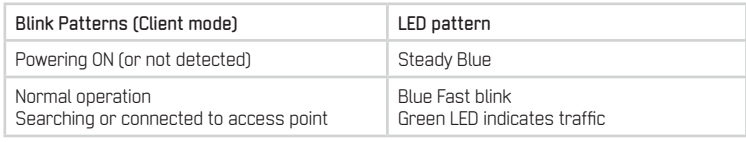

## D Specifications

System -> LAN, WLAN or WAN3.

LED Blink Patterns

- Support for IEEE 802.11 g/n (max throughput 12mps)
- Frequency range 2.412 2.483 GHz<br>• Supports connection of 2.6Hz ant
- Supports connection of 2.4GHz antennas with RP-SMA Male connector
- Included antenna: 5dBi Omni-directional antenna<br>• Sepsitivity lle: 78dPm lle: 73dPmGHT30.6, 70dP
- Sensitivity: 11g: -76dBm, 11n: -73dBm@HT20 & -70dBm@HT40
- $\bullet$  Operating temp 0-50 C
- Operating Humidity: 5% to 98% non-condensing
- WPA modes supported: WPA/TKIP, WPA2/AES-CCMP
- Supports WLAN channels  $1 13$
- Bustype. USB 2.0 (1.1 compatible)
- • Certifications: FCC Class B, CE, (class <sup>2</sup> equipment) (FCC Part 15.247 for US, ETS 300 328 for Europe)

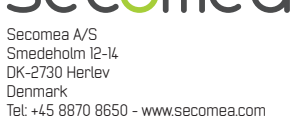

 DOC: WiFi ISB Adapter Initial Contact v1.0

This package contains an Alfa Network AWUS036NEH adapter Secomea **P/N 27250**, enabled for operation with a Secomea SiteManager or TrustGate appliance.

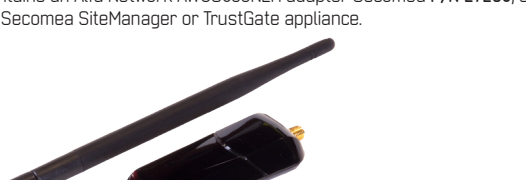

Power OFF the SiteManager or TrustGate and Insert the adapter into a free USB slot, and then power ON.

You can use a standard USB extender cable to separate the antenna from the appliance. A 40cm extender cable isincluded with the product.

For SiteManager appliances where the physical USB ports are in use, you can share a USB port using a standard USB hub. The SiteManager supports a great variety of USB hubs, but there may be models that are not recognized.

## B Operation notices and Configuration

Make sure that the SiteManager or TrustGate is at firmware level 5.7 (build 14325) or newer in order to support the WiFi adapter. Note that the WiFi USB adapter is not hot-plug detected. You must power the appliance Off and On for proper detection.

**SiteManager**: The WiFi adapter functions as a **WiFi Client** for connecting the SiteManager to an access point. The SSID for the access point to connect to is configured under System -> Uplink2. Note that on SiteManager models with integrated broadband modem (xx39) the WiFi parameters will only show if the WiFi adapter is detected. Refer to this video for a demo on installation and configuration: http://youtu.be/RME5wopz2R8